#### Sistema SemPai-online

#### Gerenciamento de Atletas da Federação Paranaense de Karatê

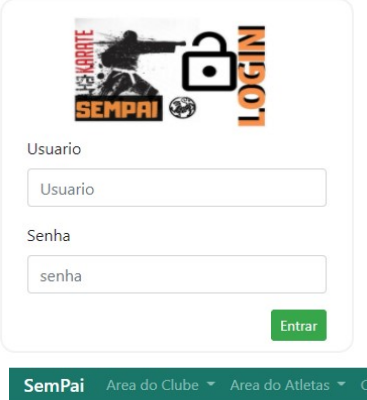

Tela de Login é gerada uma senha criptografada para cada Clube federado.

#### Sistema de Gerenciamento de Clubes

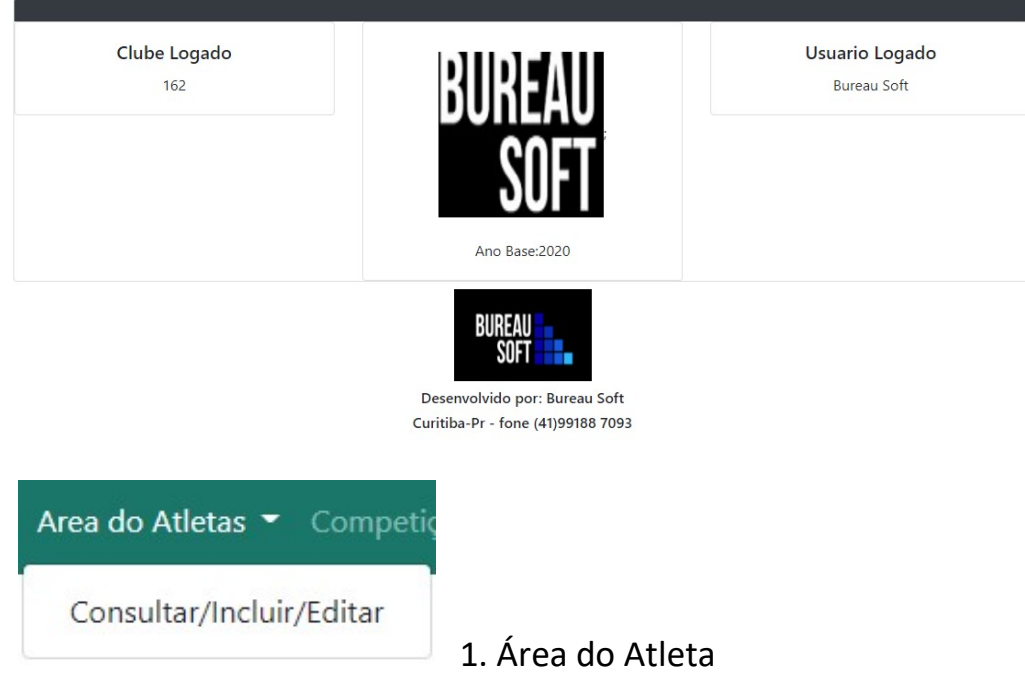

npetição <sup>-</sup> Pagamentos <sup>-</sup> Manuais <sup>-</sup>

#### Primeira de tela pesquisa, digitar um nome

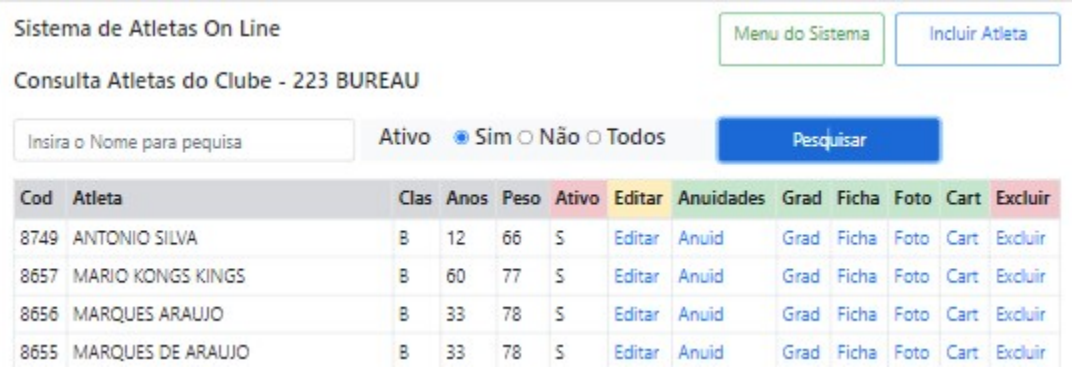

- 1-Incluir Atleta
- 2- Editar Atleta
- 3-Cadastra Graduação e Consulta
- 4- Consulta Anuidades
- 5-Consulta a Ficha do Atleta
- 6-Envia a foto
- 7-Imprimir Carteirinha
- 8-Excluir Atleta
- 1- Incluir Atleta

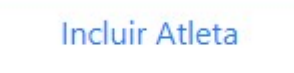

## campos em vermelho são OBRIGATÓRIOS

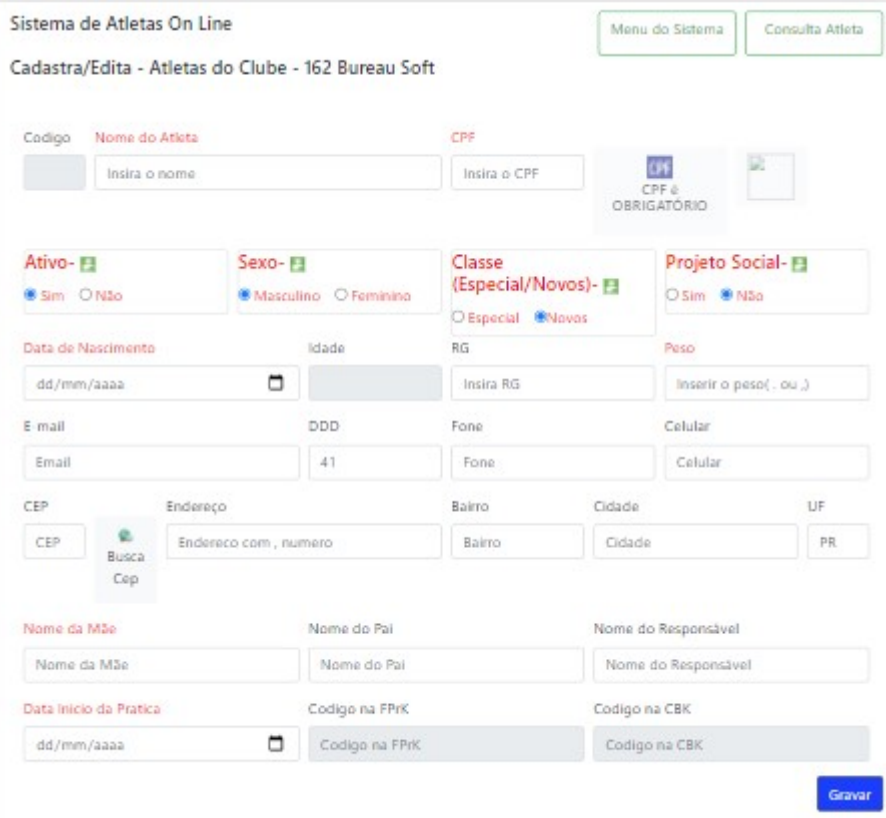

### 2- Editar Atleta

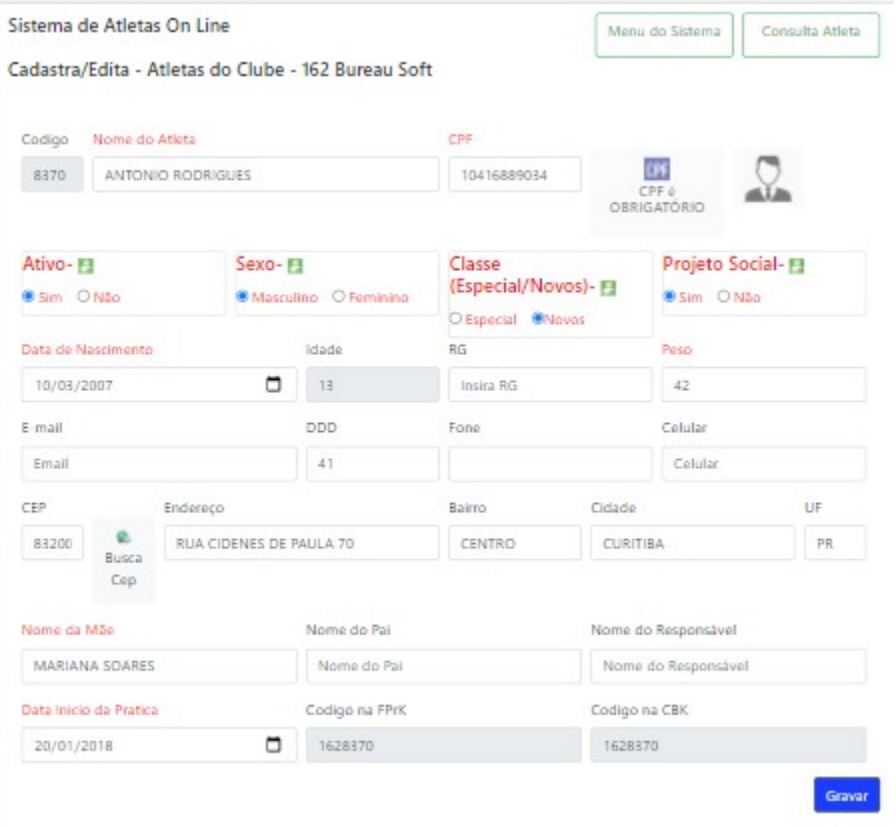

# 3-Consulta Anuidades (Todas as Taxas pagas para FprK e Repassadas para CBK

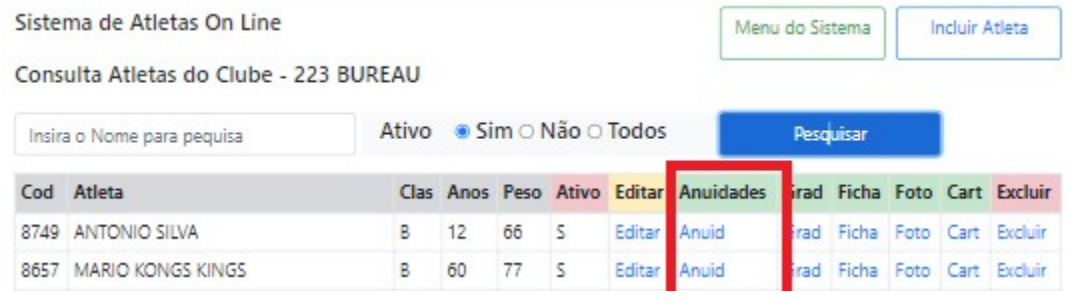

#### Clicando em Anuid ..> abre o relatório financeiro do Atleta

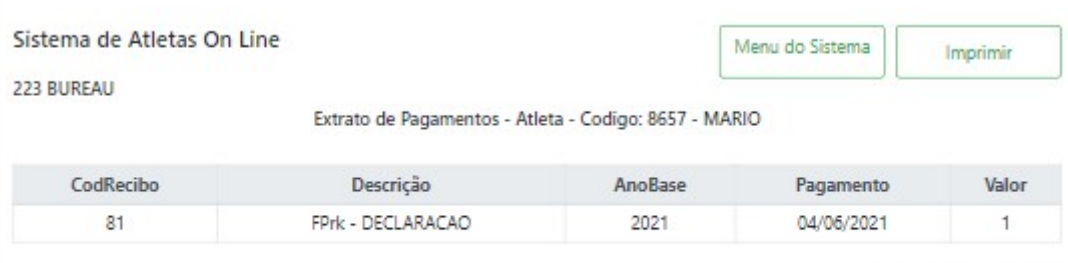

Valor Total: R\$ 1,00

## 4-Cadastra Graduação e Consulta

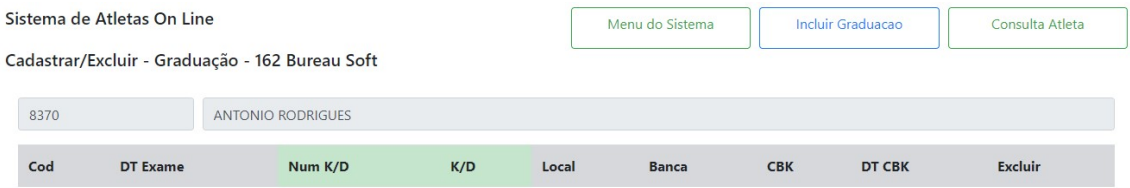

#### Conforme vai cadastrando a tela pesquisa mostra as informações

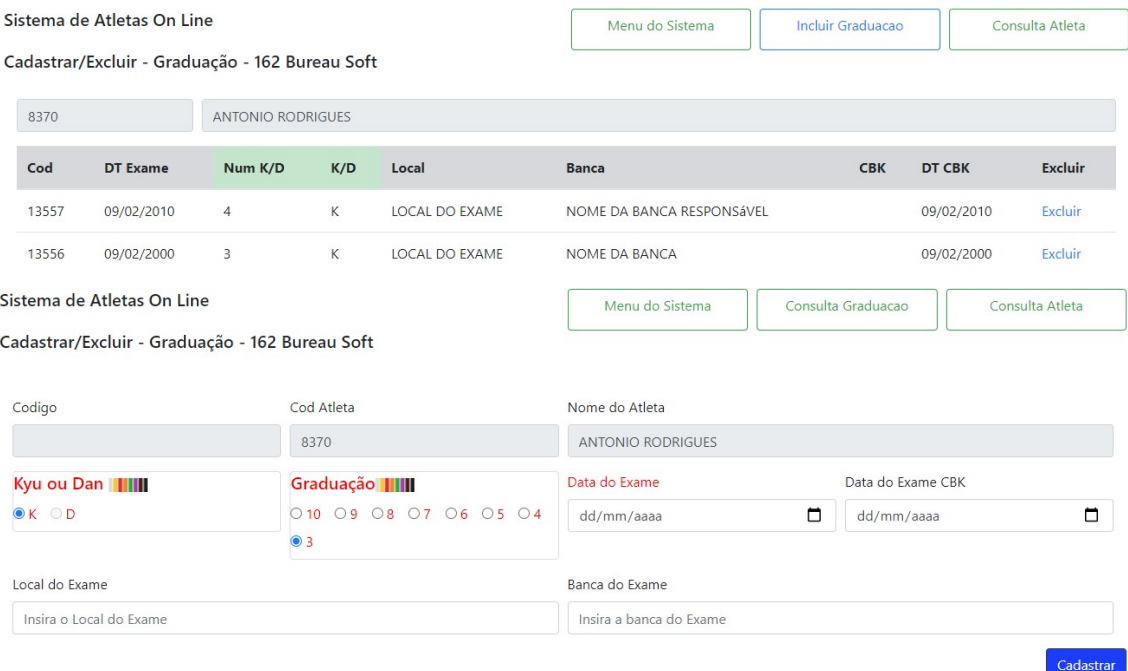

A inclusão de DAN é feita somente pela FPRK.

5-Consulta a Ficha do Atleta ( na ficha o clube pode imprimir o certificado)

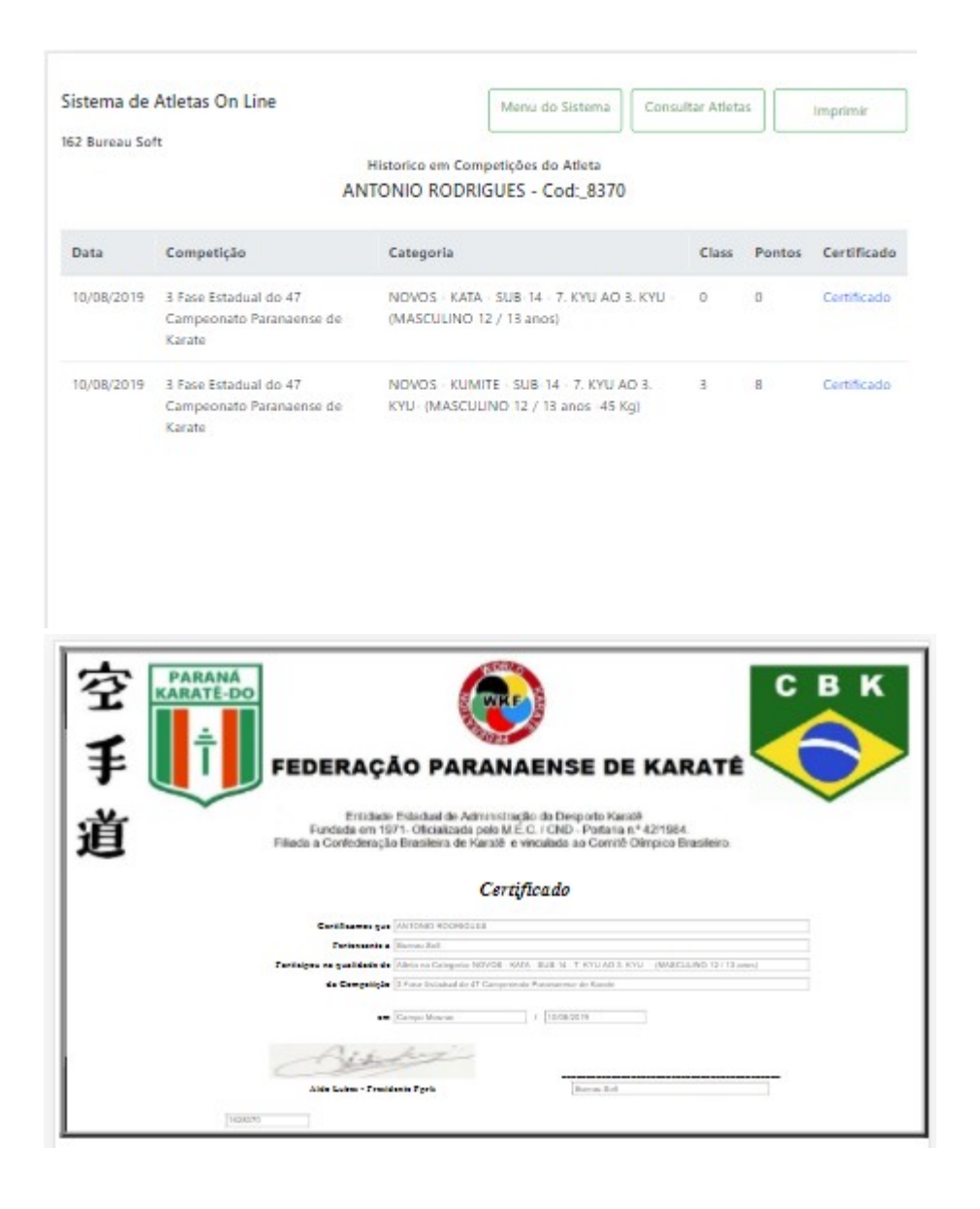

#### 6-Envia a foto

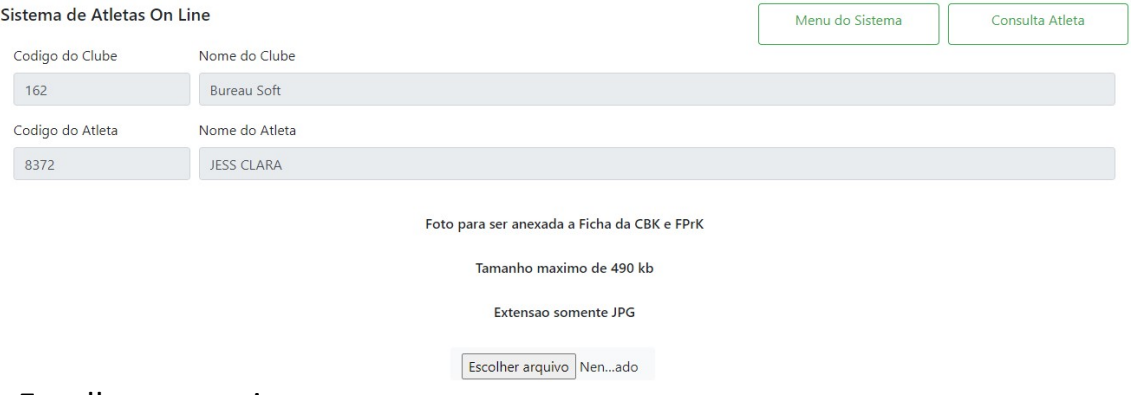

Escolher o arquivo...

Na opção de editar o Atleta, mostra a foto já enviada

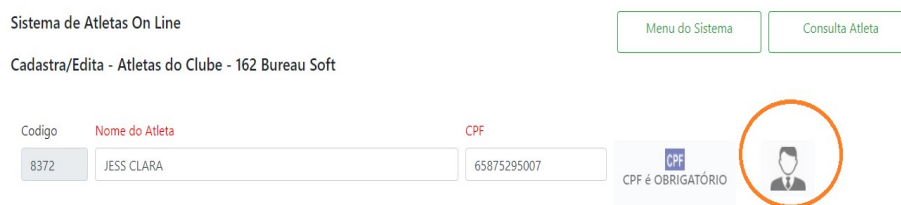

### 7-Imprimir Carteirinha

## Para impressão da Carteirinha é necessário estar com a anuidade em dia,

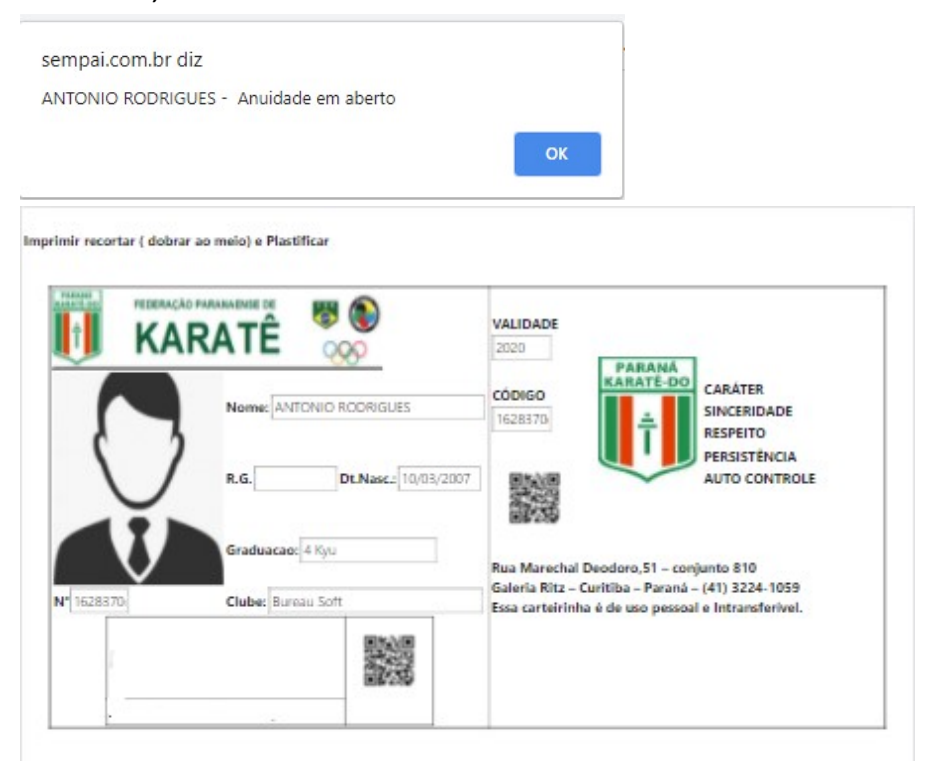

o QRcode tem as informações do Clube, Atleta, e anuidade.

8-Excluir Atleta

 Essa opção só e valida, quando Atleta não tem participação em nenhuma competição.

Mensagem quando não é permitida a exclusão

Atleta com Competições no sistema - Não pode Excluir